# How to Access "The Literacy Group" Secure Documents

#### **Step 1:**

Go to Readingdeeply.com

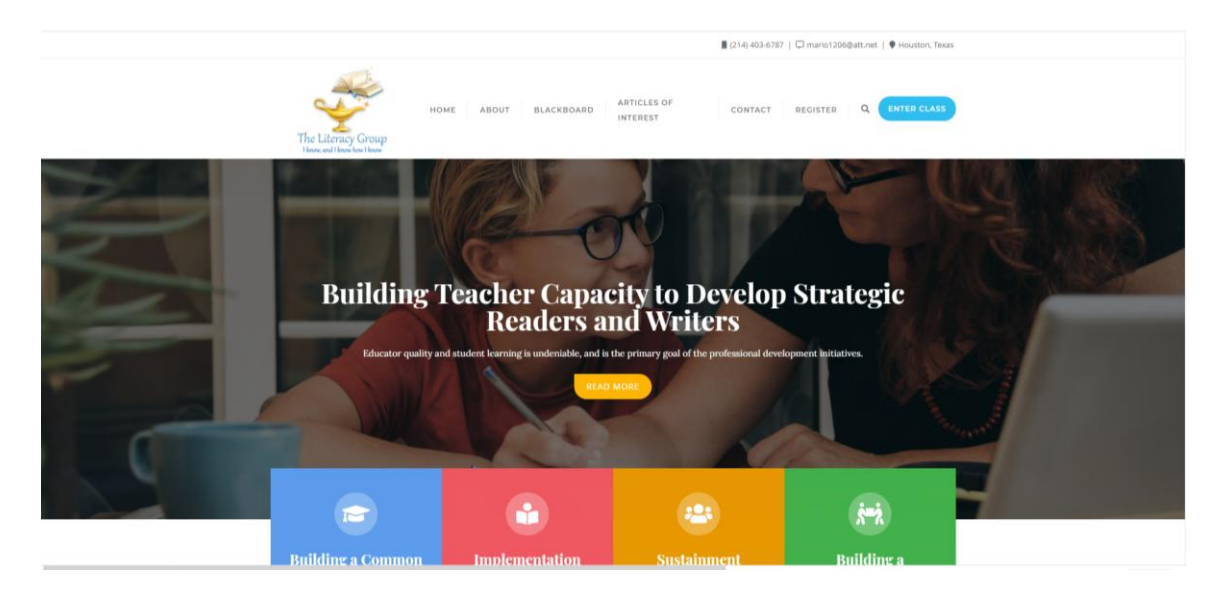

## Click on ENTER CLASS (located op right)

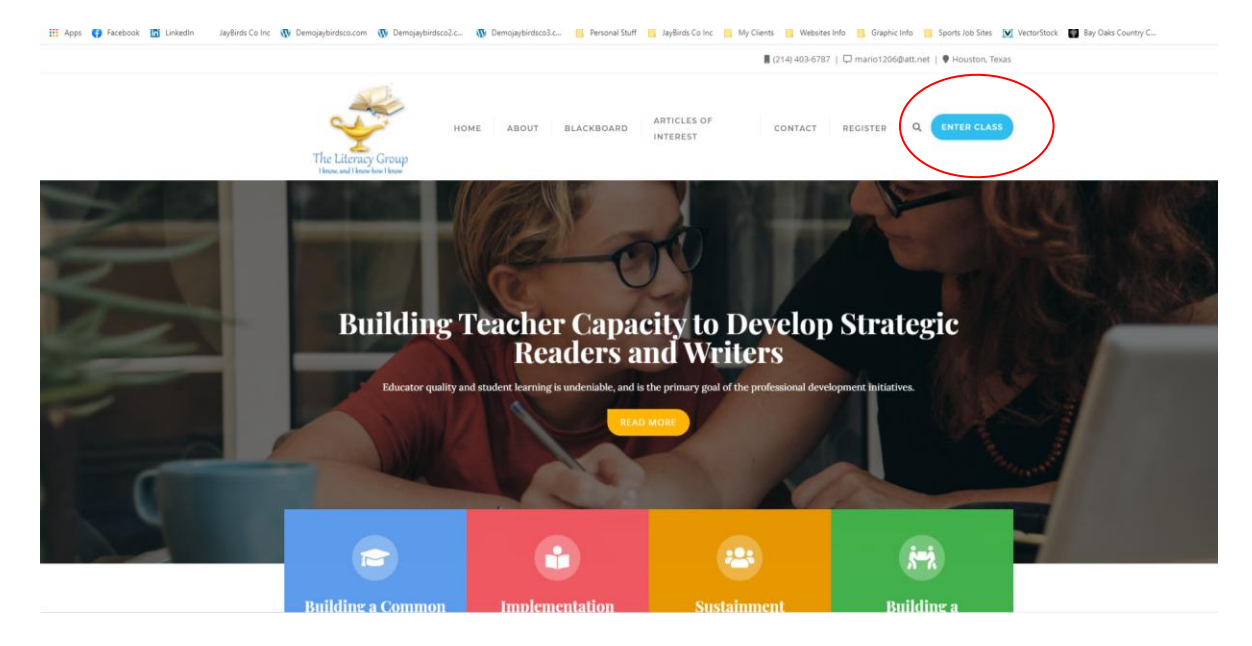

Login with the following information. All information is case sensitive.

Username: Workshop1

Password: SummerWorkshop#1

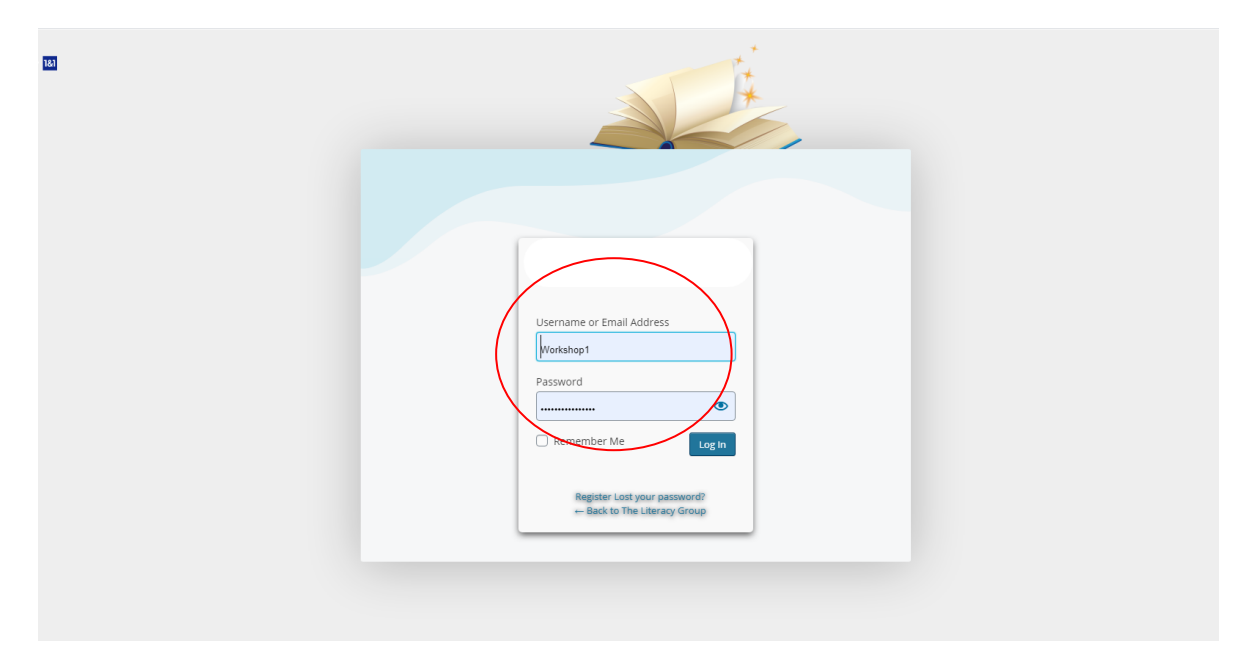

Once logged in, click on "Blackboard"

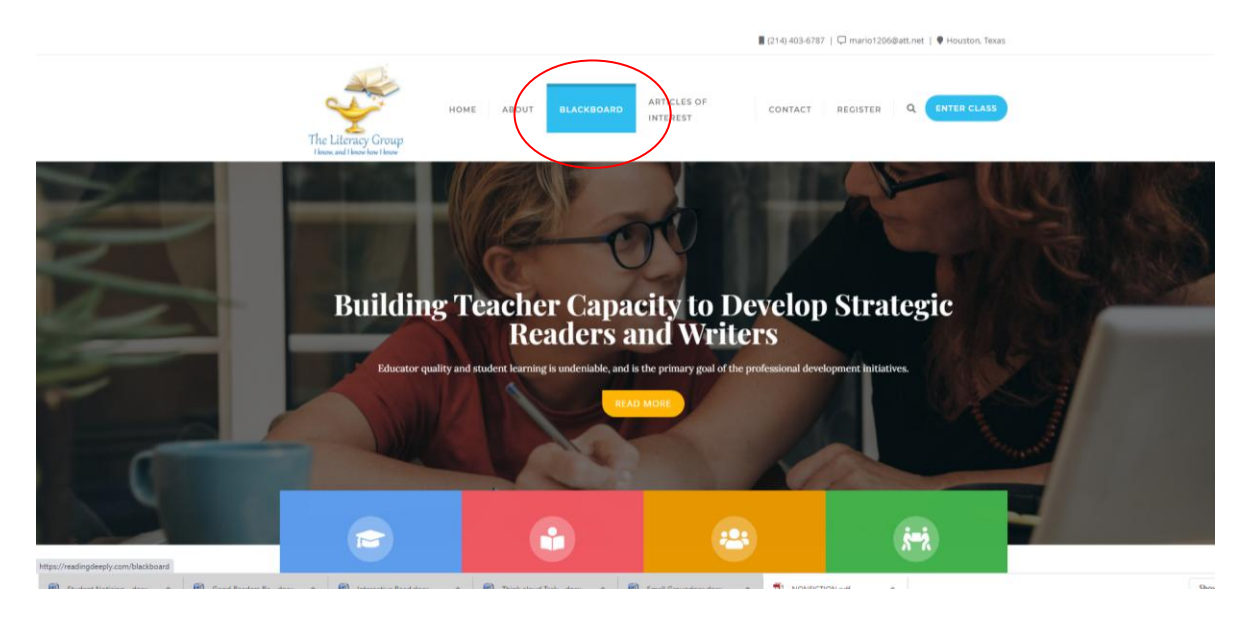

## **Step 2:**

Download all documents by clicking each one and saving as to your computer.

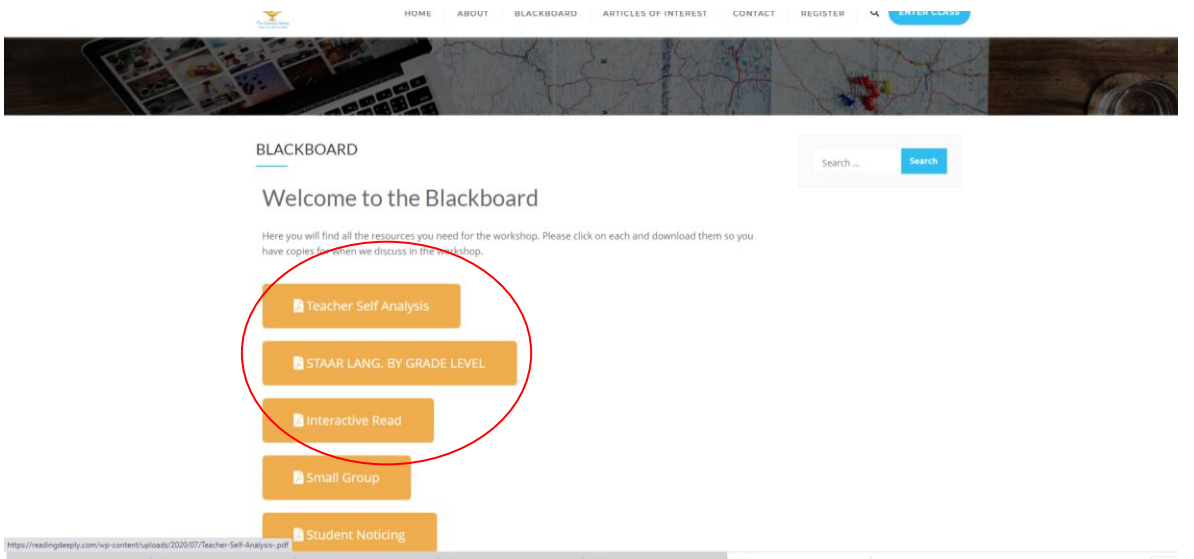

To Download click the arrow with a line in top right or go to file save as depending on your computer.

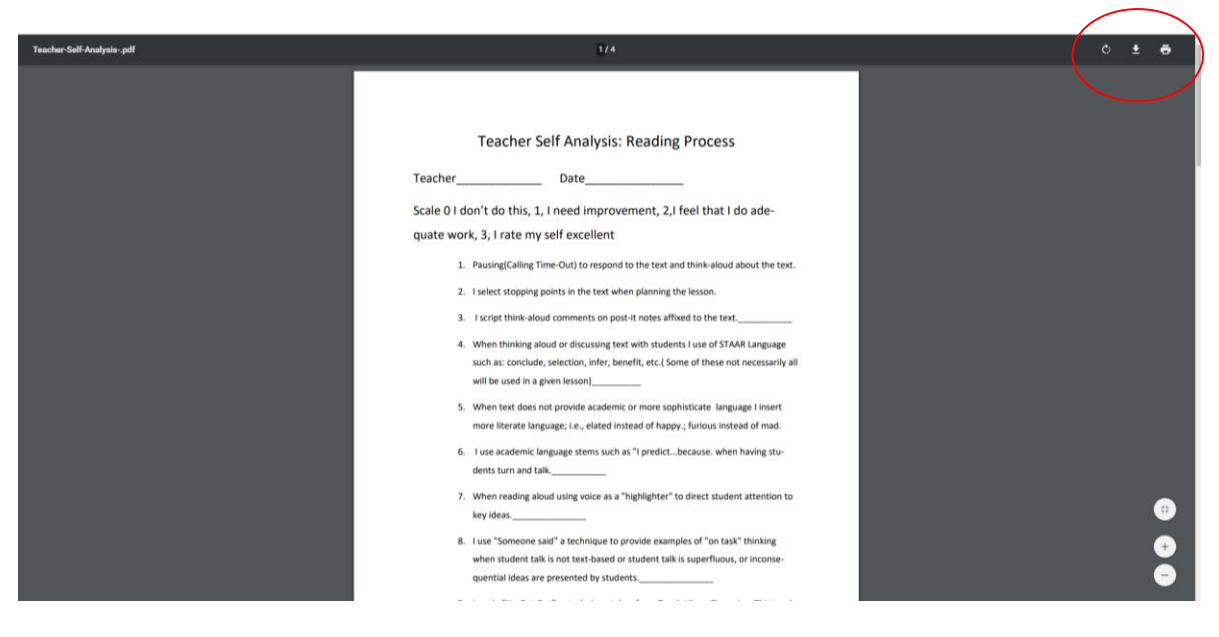

## Enjoy the seminar!